## **Filterkriterien im PPT-Konfigurationstool für das Personenprofil**

Publiziert [insidehelp@fhnw.ch](mailto:insidehelp@fhnw.ch) allgemeine Anleitung Benutzerdokumentation

Nähere Details zu den Filterkriterien im Konfigurationstool

Innerhalb des Konfigurationstools können Filterbedingungen für Publikationen, Projekte und studentische Arbeiten konfiguriert werden. Diese Filterbedingungen bestimmen, welche Publikationen, Projekte und studentische Arbeiten angezeigt werden.

Dafür wird folgender Teil der Konfigurationsmaske angeboten:

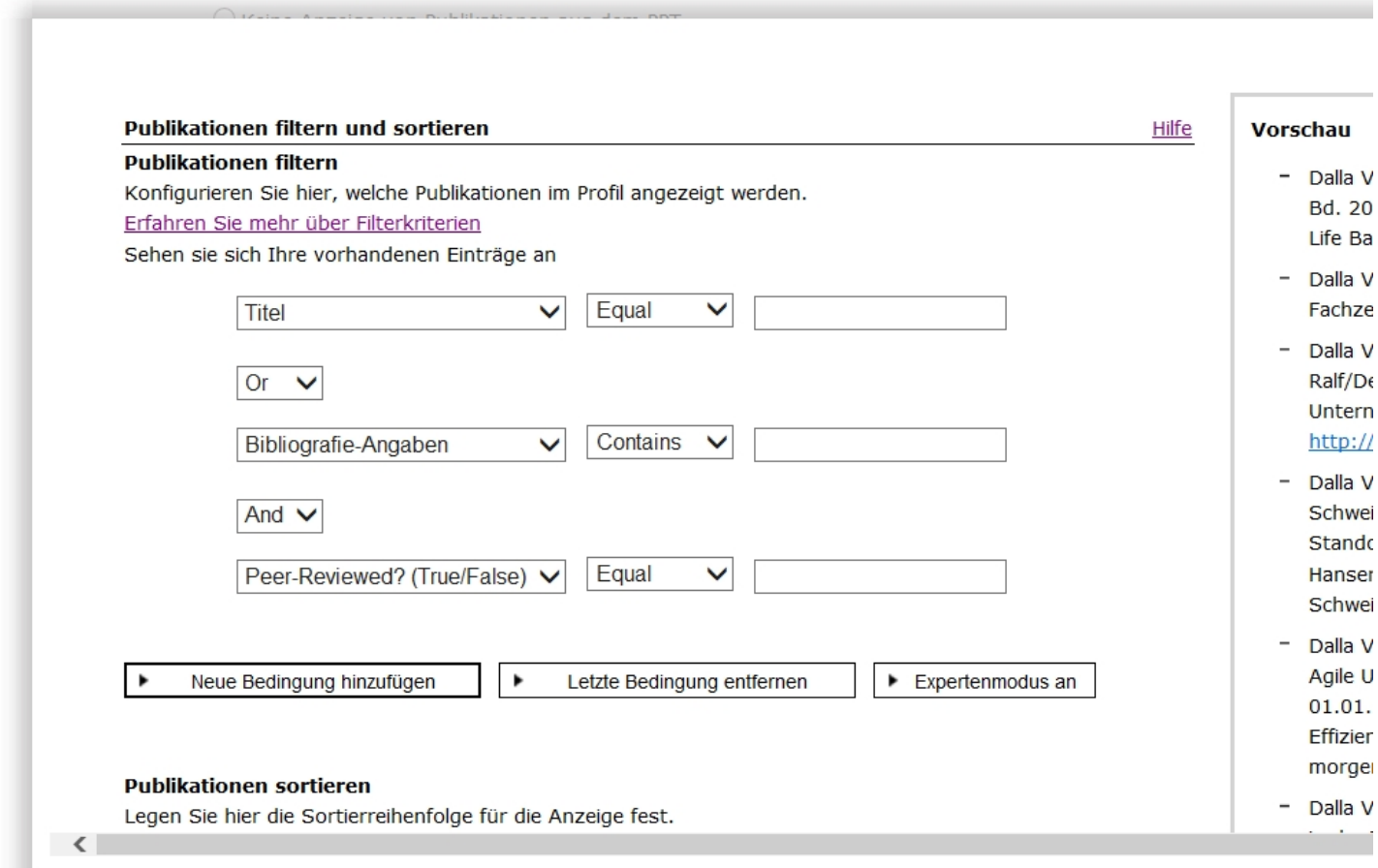

Mithilfe von "Or" oder "And" können verschiedene Bedingungen verknüpft werden. In diesem Fall muss entweder die Titel-Bedingung zutreffen oder die Bibliografie- und Peer-Reviewed-Bedingung.

Innerhalb der Bedingungen sind folgende Operatoren zulässig:

> - Grösser --> Es werden nur die Einträge angezeigt, welche im konfigurierten Feld einen entsprechend grösseren Wert gespeichert haben wie der, welcher in der Bedingung angegebenen worden ist.

> = - Grösser gleich --> Selbes Ergebnis wie das Grösser, zusätzlich kommen auch die Einträge, welche im konfigurierten Feld denselben Wert besitzen wie der, welcher in der Bedingung angegebenen worden ist.

Equal - Gleich --> Es werden nur die Einträge angezeigt, welche im konfigurierten Feld denselben Wert besitzen wie der, welcher in der Bedingung angegebenen worden ist.

Not Equal - Ungleich --> Es werden nur die Einträge angezeigt, welche im konfigurierten Feld nicht denselben Wert besitzen wie der, welcher in der Bedingung angegebenen worden ist.

<= - Kleiner gleich --> Es kommen nur die Einträge, welche im konfigurierten Feld einen entsprechend kleineren Wert oder denselben gespeichert haben wie der, welcher in der Bedingung angegebenen worden ist.

< - Kleiner --> Es kommen nur die Einträge, welche im konfigurierten Feld einen entsprechend kleineren Wert haben wie der, welcher in der Bedingung angegebenen worden ist.

Contains - Enthält --> Es kommen nur die Einträge, welche den Wert enthalten, welcher in der Bedingung angegebenen worden ist. Dieser Operator ist nur auf alphanumerischen Werten zugelassen.

Starts with - Beginnt mit --> Es kommen nur die Einträge, welche mit dem Wert anfangen, welcher in der Bedingung angegebenen worden ist. Dieser Operator ist nur auf alphanumerischen Werten zugelassen.

Ends with - Endet mit --> Es kommen nur die Einträge, welche mit dem Wert enden, welcher in der Bedingung angegebenen worden ist. Dieser Operator ist nur auf alphanumerischen Werten zugelassen.

## **Falls alle Eingabefelder leer gelassen werden, wird angenommen, dass eine Filterung der jeweiligen Elemente nicht gewünscht ist.**

Weiterhin ist ein Expertenmodus verfügbar. In diesem Fall ist auch eine Klammerung von Bedingungen möglich:

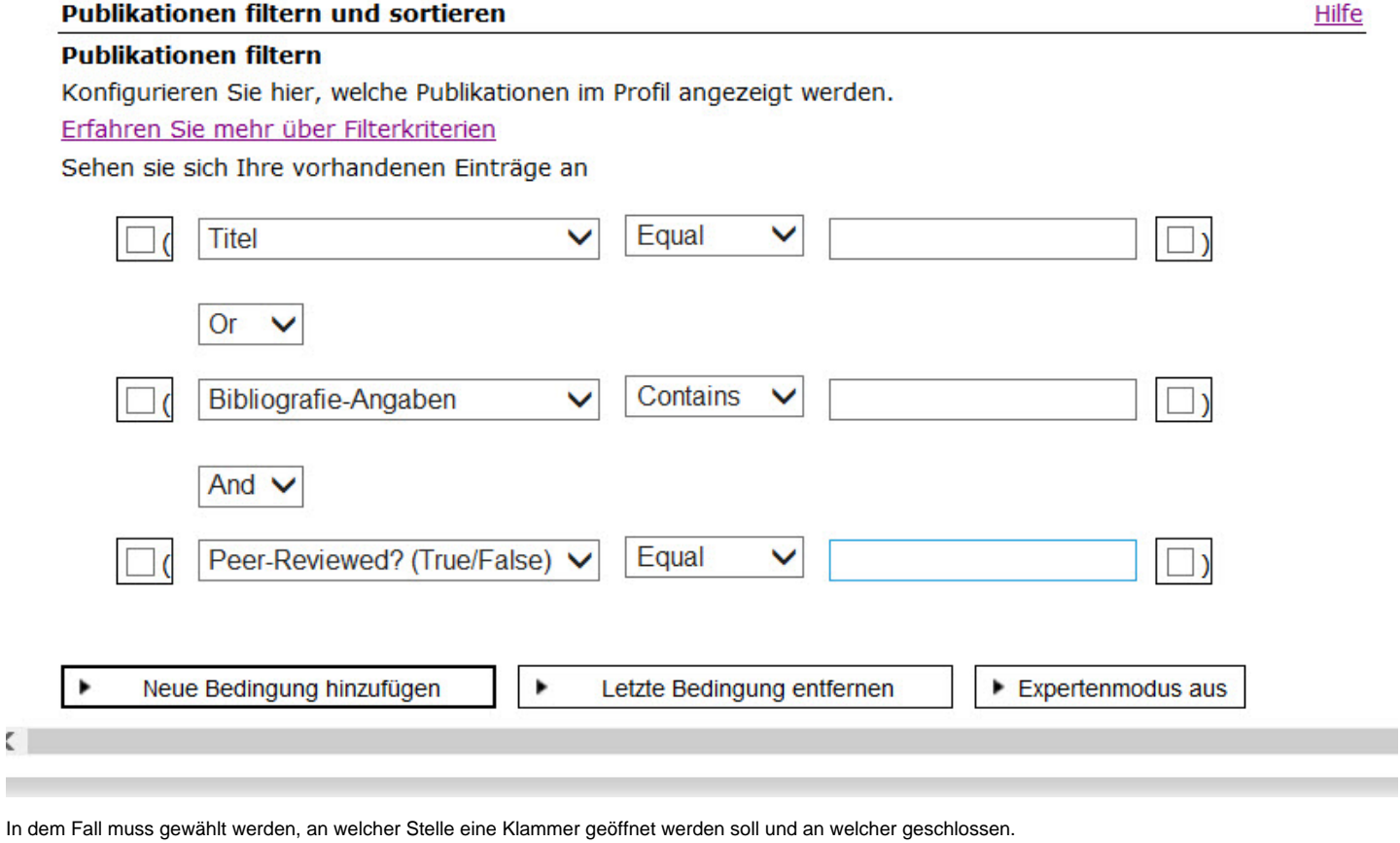

publiziert: 15. April 2014 10:19 Service: S0059 - Inside FHNW Stichwörter: FBCOL